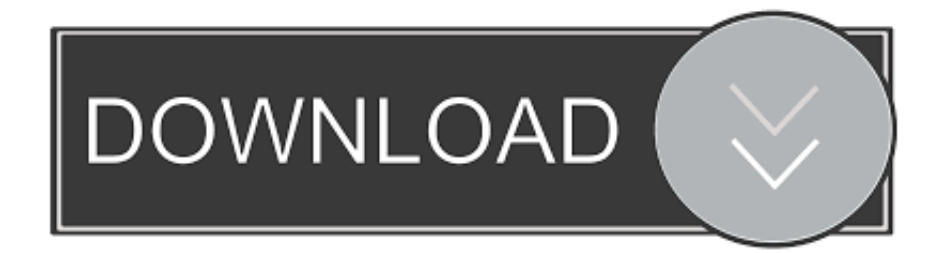

## [تحميل فيديو من الفيس بوك على الكمبيوتر تسجيل الخروج](https://picfs.com/1tqs8a)

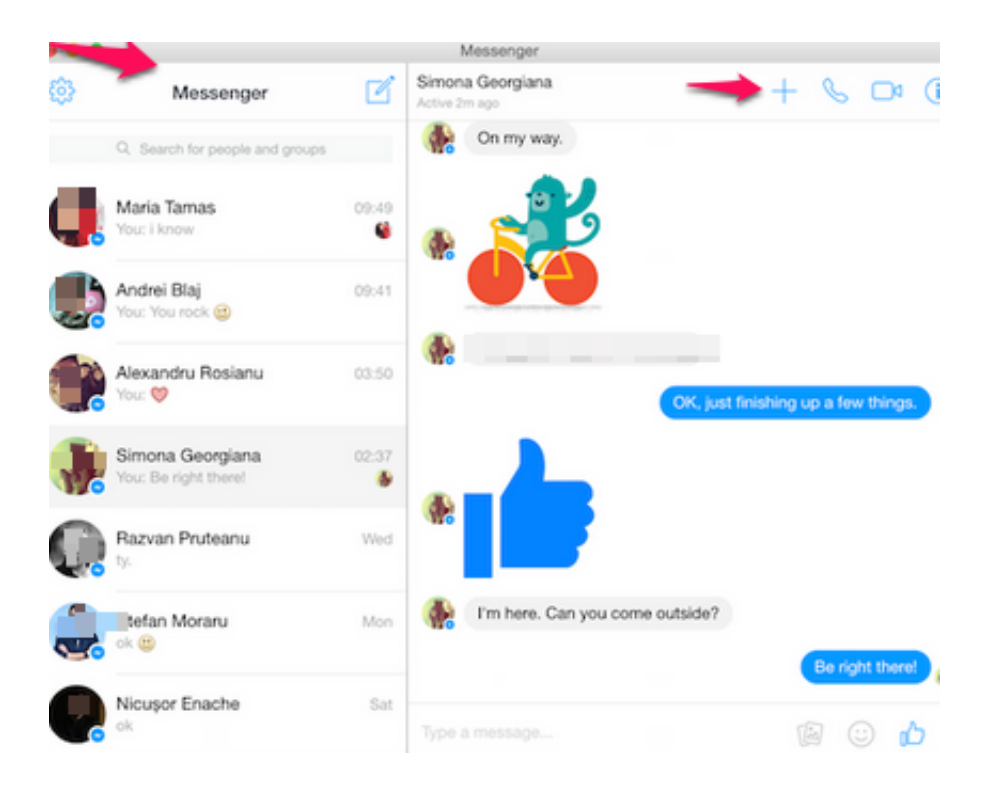

[تحميل فيديو من الفيس بوك على الكمبيوتر تسجيل الخروج](https://picfs.com/1tqs8a)

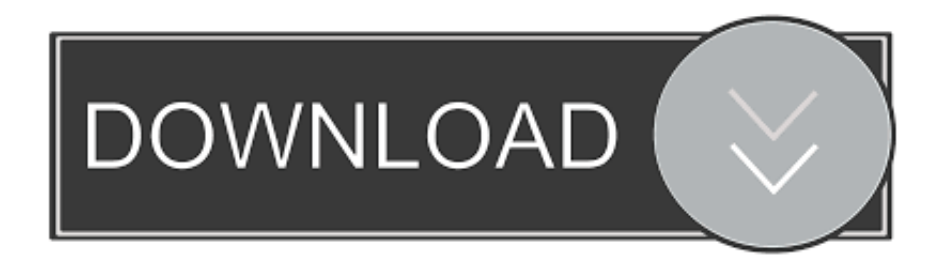

الجزء :3 تنزيل مقاطع فيديو خاصة من Facebook إذا كنت تريد تنزيل فيديو خاص على فيسبوك للآخرين ، فقد تحصل على النتائج دون جدوى لمستخدمي الفيديو الآخرين على Facebook.

قبل نسخ الصفحة المصدر بأكملها لاستخراج فيديو خاص من Facebook ، يمكنك Ctrl + F ، ثم إدخال 4MP للتحقق مما إذا كان قد تم حفظه بتنسيق 4MP أو تنسيق متوافق لجهازك.. لحماية خصوصية المستخدمين ، يوفر Facebook حماية خوارزمية خاصة لمقاطع الفيديو هذه.. هل واجهت أي وقت مضى الموقف الذي تريد تنزيل فيديو Facebook لكن تم تعيينه كفيديو خاص من قبل المالك؟ إذا كان الأمر كذلك، كيف تتعاملون مع ذلك؟ دعها فحسب؟؟؟ بالطبع لا! أعلم أنه من الصعب تنزيل مقاطع الفيديو الخاصة على فيسبوك ، لكنني اكتشفت كيف أفعل ذلك! في هذه المقالة ، ستتعلم كيفية الحصول على مقاطع .Downloader Video Free AmoyShare باستخدام Facebook من الخاصة الفيديو

## [Crypt Tool For Mac](http://starimthe.yolasite.com/resources/Crypt-Tool-For-Mac.pdf)

الخطوة 1: افتح الصفحة المصدر للفيديو الخاص على فيسبوك في صفحة الفيديو ، يمكنك الضغط على U + Ctrl أو النقر بزر الماوس الأيمن على صفحة الفيديو لعرض مصدر الصفحة.. الخطوة :2 نسخ عنوان URL الخاص بفيديو Facebook انقر نقرًا مزدوجًا على فيديو Facebook للحصول على عنوان URL ، أو انقر بزر الماوس الأيمن على فيديو Facebook ، ثم اختر إظهار عنوان URL للفيديو لنسخ عنوان URL لفيديو Facebook.. الجزء :2 حفظ الفيديو الخاص على فيسبوك تحميل بنفسك إذا تم تحميل الفيديو بنفسك وتعيينه كخاص ، فستحتاج فقط إلى تحويل الفيديو إلى عام.. الخطوة 2: نسخ كل شفرة المصدر اضغط على Ctrl + A لتحديد كل شفرات HTML لفيديو Facebook الخاص من صفحة الويب.. لكل مشاركة ، يمكنك تعيين الخصوصية لمن يمكنه مشاهدة مشاركتك كما يلي. [Muat Turun Al Quran E63 Download English Dict](https://affectionate-blackwell-44291a.netlify.app/Muat-Turun-Al-Quran-E63-Download-English-Dict)

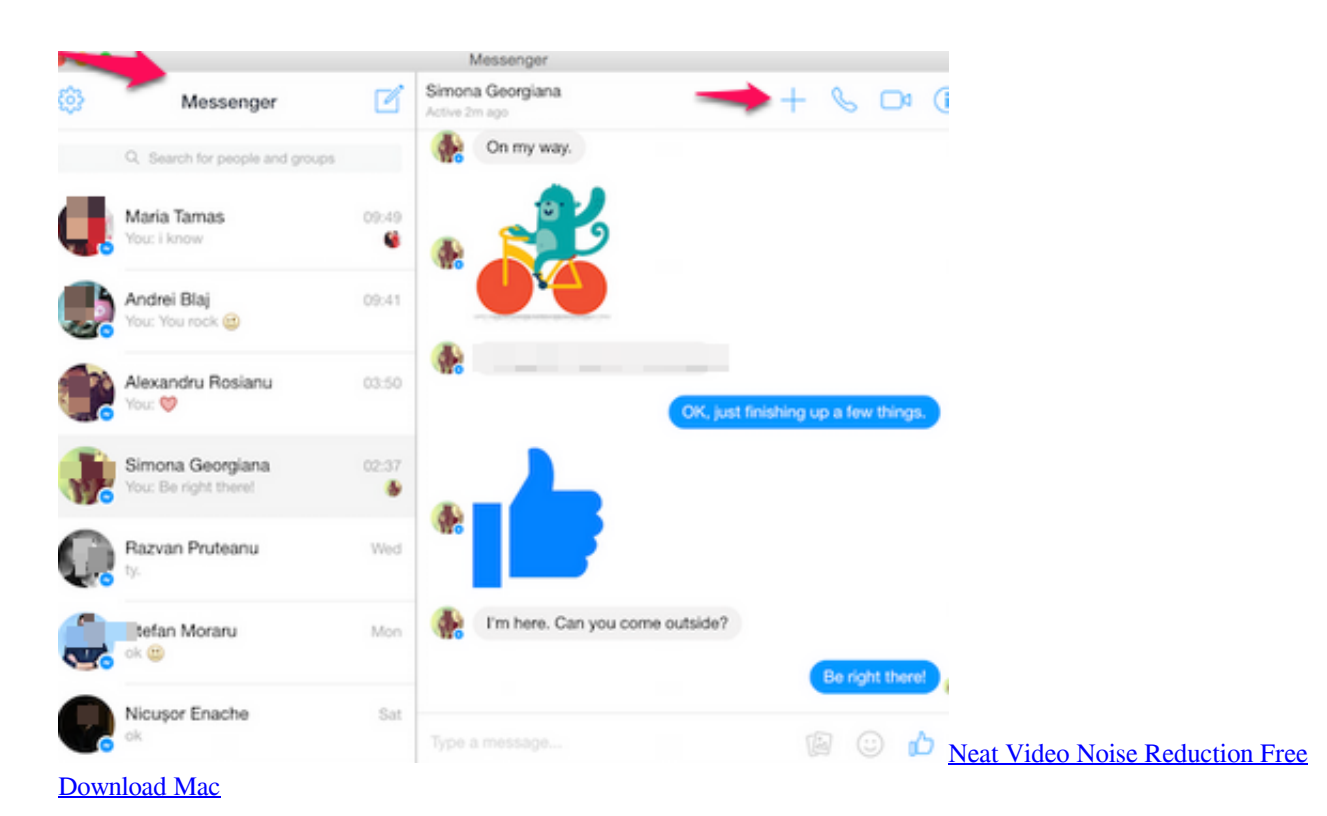

[Sparkle Web Design App For Mac](https://where-you-lead-i-will-follow-mp3-free-download.simplecast.com/episodes/sparkle-web-design-app-for-mac)

 عامة أي شخص على أو خارج الفيسبوك اصحاب أصدقائك على Facebook الاصدقاء باستثناء لا تظهر لبعض الأصدقاء أصدقاء محددين أظهر فقط لبعض الأصدقاء انا فقط أنا فقط يمكن أن نرى هذا المنصب عند تنزيل مقاطع فيديو خاصة على Facebook ، يجب أن تتخذ عملية مختلفة كفيديو عام.. الخطوة :4 تنزيل فيديو خاص على فيسبوك يمكنك النقر فوق الزر 'تشغيل' لمعاينة فيديو Facebook قبل التنزيل.. الخطوة 1: تغيير حالة فيديو Facebook الخاص انقر فوق خيار الخصوصية الخاص بفيديو Facebook ، ثم اختر 'عام' من 'من يجب أن يشاهد هذا'؟ قائمة طعام.. الجزء :1 الاختلافات بين مقاطع الفيديو الخاصة والعامة على فيسبوك بوجه عام ، لا تتوفر مقاطع الفيديو الخاصة على Facebook إلا للمالك أو الأصدقاء المشتركين أو المستخدمين المحددين ، بينما [Game Full 2014 Pes Download](https://comvedona.substack.com/p/download-pes-2014-full-game)يمكن مشاهدة مقاطع الفيديو العامة على Facebook بواسطة أي شخص.

[Unduh Apk Grab Apk Editor 1.70 Pro](https://fervent-beaver-255648.netlify.app/Unduh-Apk-Grab-Apk-Editor-170-Pro)

بعد ذلك اضغط Ctrl + C لنسخها إلى Free Video Downloader ، اضغط Ctrl + V لإضافة شفرة المصدر إلى العمود.. الخطوة :3 لصق عنوان URL للفيديو يمكنك الآن لصق رابط فيديو Facebook الخاص إلى شريط البحث.. ثم استخدم نفس العملية لتحميل فيديو Facebook مع AmoyShare Free تحميل ..المختلفة الخصوصية إعدادات باستخدام Facebook على الفيديو مقاطع لتنزيل الإجراء نفس استخدام يمكنك ولكن ..Video Downloader فيديو من الفيس بوك على الكمبيوتر تسجيل الخروج دونبالطبع ، يمكنك فقط النقر فوق الزر تنزيل ، ثم اختيار تنسيق فيديو لاستخراج الفيديو من Facebook إلى جهاز الكمبيوتر الخاص بك.. بالنسبة إلى الحالة ، يمكنك تحويل فيديو Facebook الخاص إلى مقطع فيديو عام.. لذلك لا يمكنك تنزيل مقاطع الفيديو 34bbb28f04 .الفيديو رابط إدخال طريق عن ببساطة Facebook من الخاصة[Magic Scan Driver Download For Mac](http://licouleati.webblogg.se/2021/february/magic-scan-driver-download-for-mac-2.html)

34bbb28f04

[Hot Sale Laptop Crystal matte silk Case Protective Shell For Mac](https://sharp-nobel-1b873d.netlify.app/Hot-Sale-Laptop-Crystal-matte-silk-Case-Protective-Shell-For-Mac)